# MAC-Adressfilterung an WAP121 und WAP321 Access Points

Ziel

MAC-Adressen werden jeder Netzwerkkarte (NIC) eindeutig zugewiesen und können nicht geändert werden. Mithilfe von MAC-Adressfiltern können Sie die Sicherheit Ihres Netzwerks erhöhen, da Sie den Zugriff auf Ihr Netzwerk für bestimmte MAC-Adressen zulassen/verweigern können. Dies bietet zusätzliche Sicherheit für die Geräte im Netzwerk und kann Netzwerkeinbrüche verhindern. In diesem Artikel wird erläutert, wie die MAC-Adressfilterung für WAP121 und WAP321 Access Points konfiguriert wird.

## Unterstützte Geräte

- ・ WAP121
- ・ WAP321

### Software-Version

 $•1.0.3.4$ 

### MAC-Adressfilterung

Schritt 1: Melden Sie sich beim Webkonfigurationsprogramm an, und wählen Sie Wireless > MAC Filtering aus. Die Seite MAC Filtering wird geöffnet:

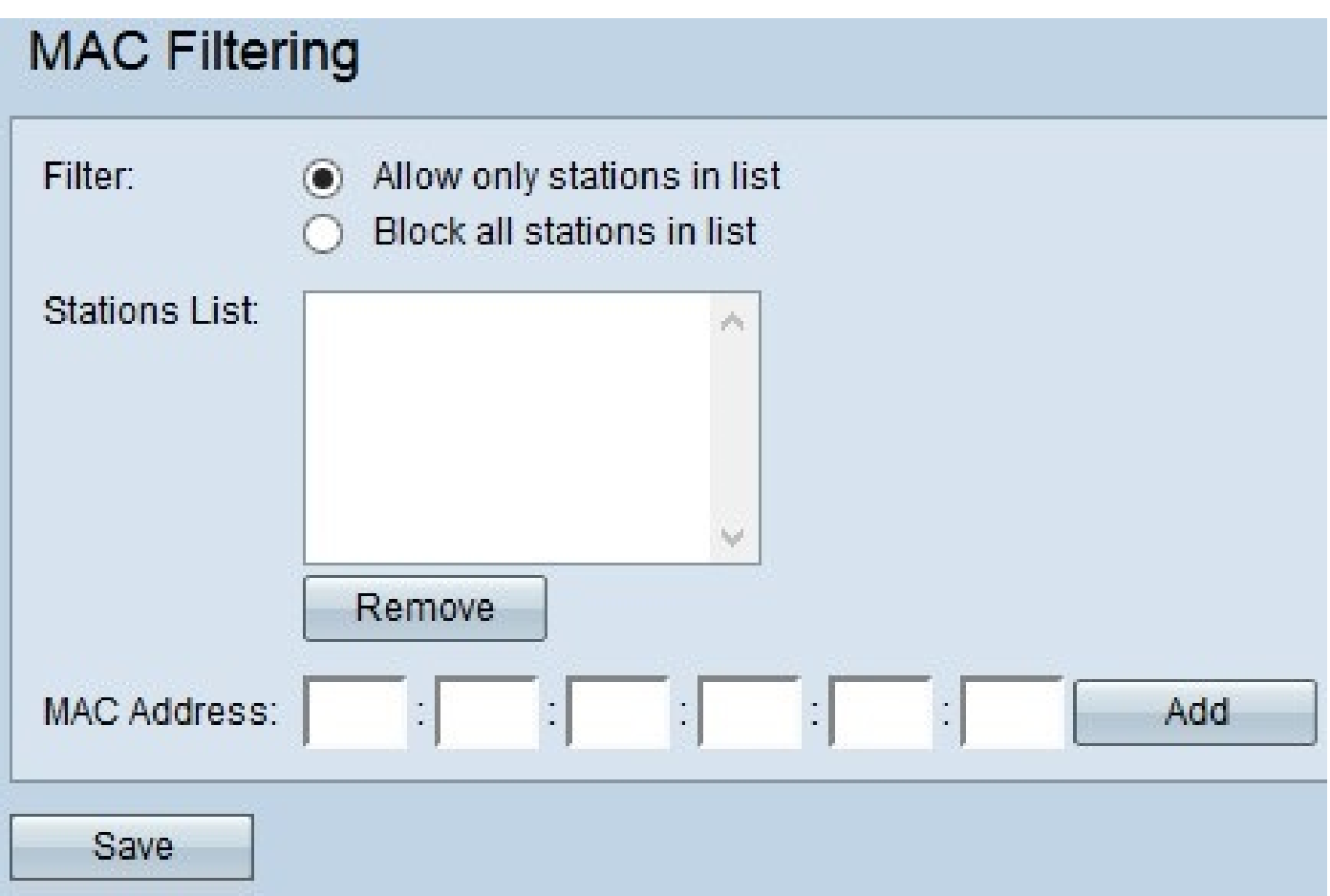

Schritt 2: Klicken Sie im Feld Filter auf die gewünschte Option, um auszuwählen, wie MAC-Adressen über den Access Point auf das Netzwerk zugreifen dürfen.

・ Nur Stationen in der Liste zulassen — Damit das Netzwerk nur auf die aufgelisteten MAC-Adressen in der Stationsliste zugreifen kann.

・ Alle Stationen in der Liste blockieren — Der Netzwerkzugriff für alle MAC-Adressen in der Stationsliste wird blockiert.

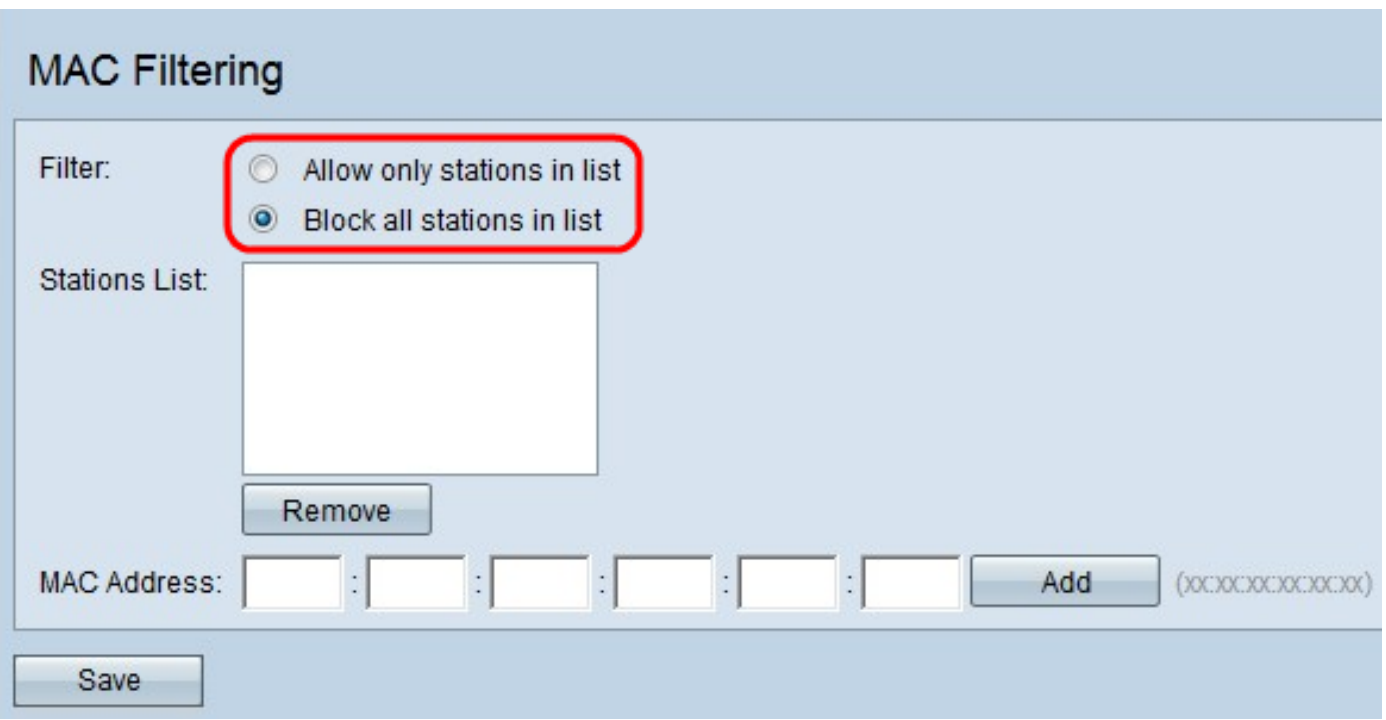

Schritt 3: Geben Sie die MAC-Adresse des Geräts ein, das Sie zulassen oder blockieren möchten, und klicken Sie auf Hinzufügen, um die MAC-Adresse der Liste hinzuzufügen.

Hinweis: Wiederholen Sie Schritt 3, bis Sie alle MAC-Adressen eingegeben haben, die Sie zulassen oder blockieren möchten.

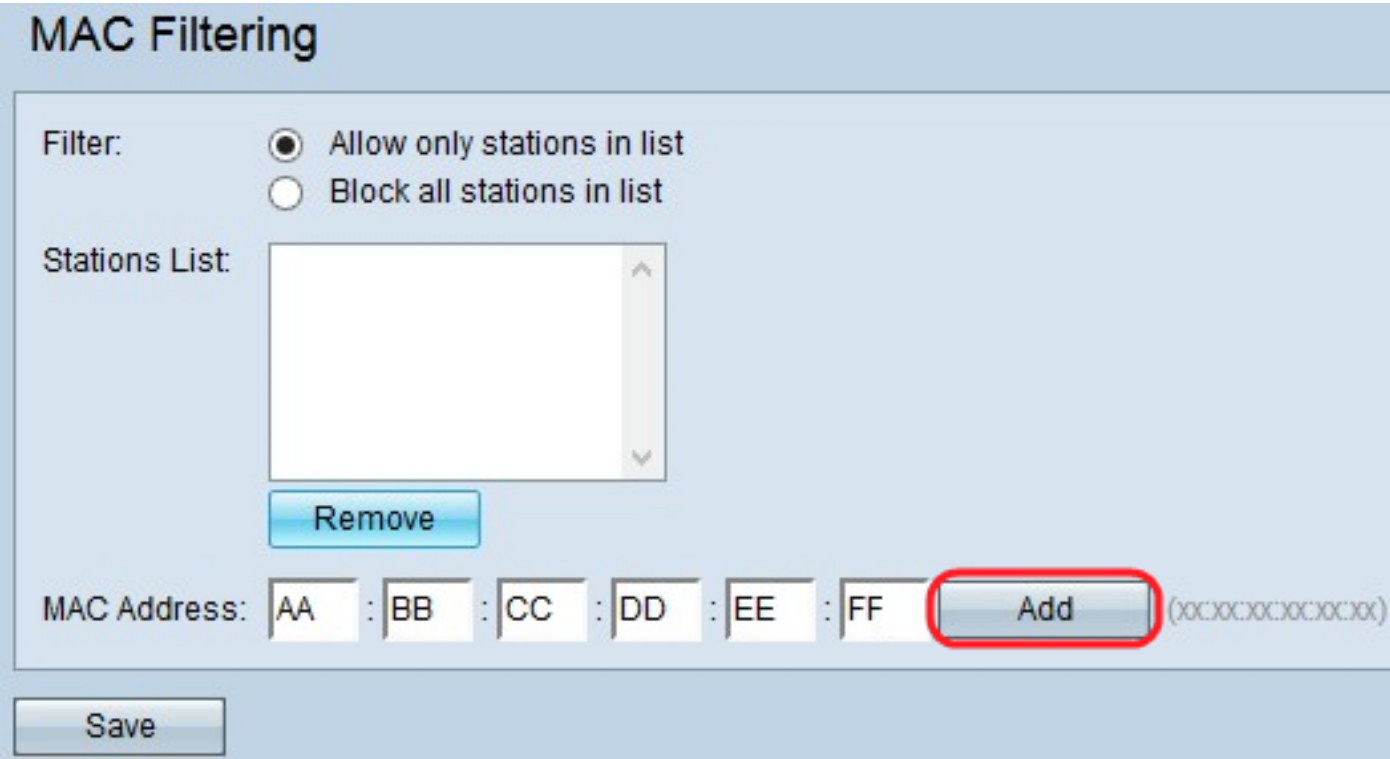

Schritt 4. (Optional) Wenn Sie die MAC-Adresse aus der Liste entfernen möchten, klicken Sie auf die MAC-Adresse in der Stationsliste, die Sie löschen möchten, und klicken Sie dann auf Entfernen, um die ausgewählte MAC-Adresse aus der Liste zu entfernen.

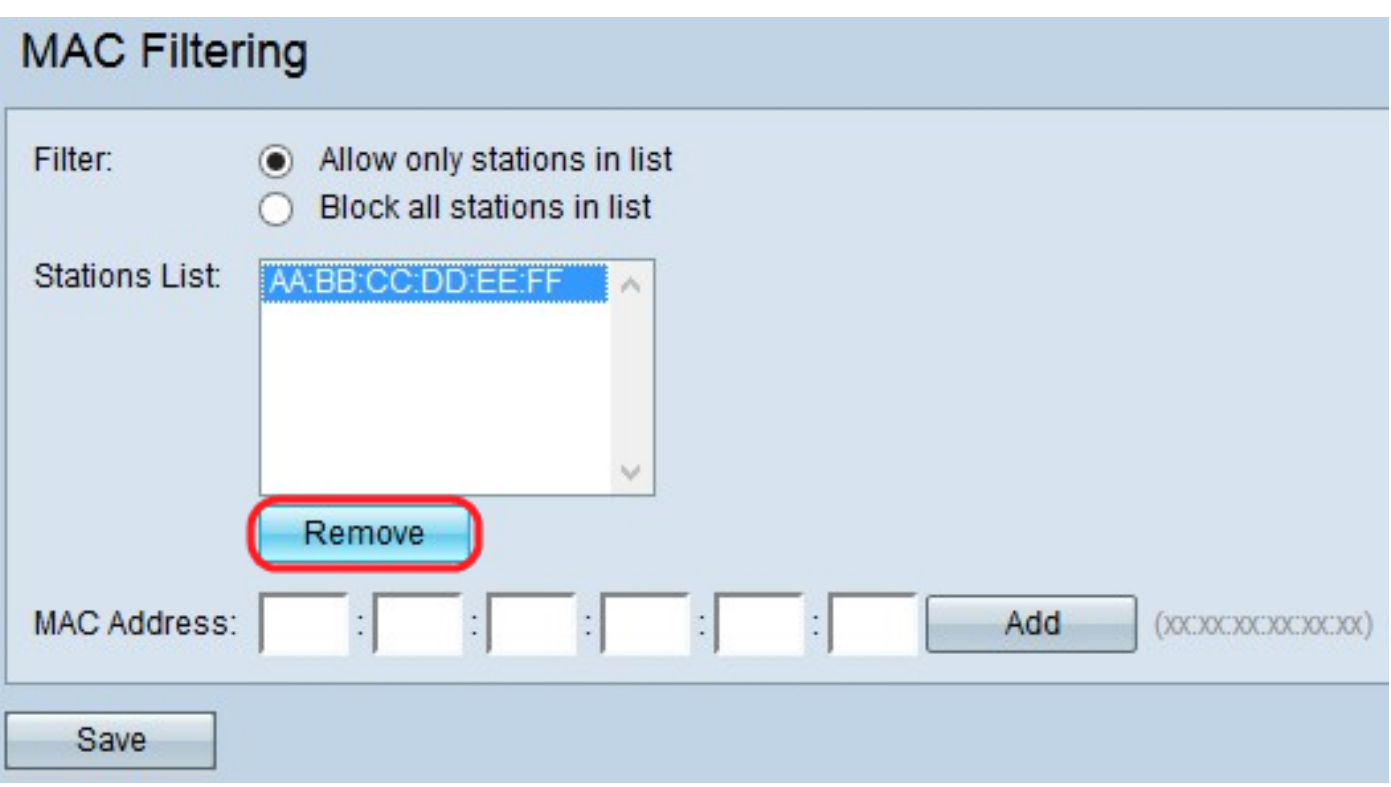

Schritt 5: Klicken Sie auf Speichern, um alle Änderungen an der MAC-Filterung zu speichern.

#### Informationen zu dieser Übersetzung

Cisco hat dieses Dokument maschinell übersetzen und von einem menschlichen Übersetzer editieren und korrigieren lassen, um unseren Benutzern auf der ganzen Welt Support-Inhalte in ihrer eigenen Sprache zu bieten. Bitte beachten Sie, dass selbst die beste maschinelle Übersetzung nicht so genau ist wie eine von einem professionellen Übersetzer angefertigte. Cisco Systems, Inc. übernimmt keine Haftung für die Richtigkeit dieser Übersetzungen und empfiehlt, immer das englische Originaldokument (siehe bereitgestellter Link) heranzuziehen.